# **CIMS Lab, Inc.**

# **CIMS Data Collector for UNIX®**

# <span id="page-0-0"></span>**Release Notes**

**Version 5.0.1**

CIMS Publication Number: UNIX-REL-501-01

Published 02/06/06

#### **Copyright Information**

CIMS is ©copyright 1974–2006 by CIMS Lab, Inc. and its subsidiaries. This guide is ©copyright 1974–2006 by CIMS Lab, Inc. and its subsidiaries and may not be reproduced in whole or in part, by any means, without the written permission of CIMS Lab, Inc*.* and its subsidiaries*.*

#### **Trademarks**

The following are trademarks of International Business Machines Corporation in the United States, other countries, or both:

AIX DB2 IBM

Intel is a trademark of Intel Corporation in the United States, other countries, or both.

Linux is a trademark of Linus Torvalds in the United States, other countries, or both.

UNIX is a registered trademark of The Open Group in the United States and other countries.

Other company, product, or service names may be trademarks or service marks of others.

#### **Mailing Address**

CIMS Lab, Inc. 3013 Douglas Blvd., Suite 120 Roseville, CA 95661-3842

# **CIMS Data Collector for UNIX 5.0.1 Release Notes**

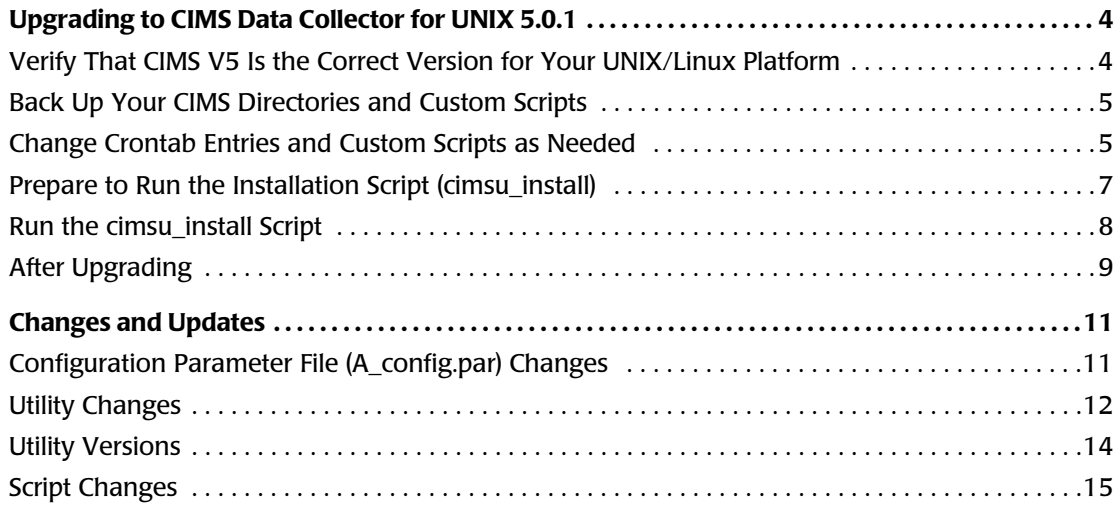

## **Upgrading to CIMS Data Collector for UNIX 5.0.1**

**Important! • This section provides upgrade instructions for upgrading from CIMS Data Collector for UNIX® 4.1.3 or earlier to version 5.0.1. Because the names of some scripts, files, utilities, and variables have changed in CIMS Data Collector for UNIX 5.0.1, it is important that you follow the upgrade instructions closely.**

#### **Verify That CIMS V5 Is the Correct Version for Your UNIX/Linux Platform** <sup>0</sup>

[Table 1](#page-3-0) lists the appropriate CIMS Data Collector for UNIX version for each UNIX/Linux® platform. This document is applicable only to CIMS Data Collector for UNIX 5.01. If you are using a platform that is supported by CIMS Data Collector for UNIX version 4.1.3 or earlier, refer to the release notes for that version.

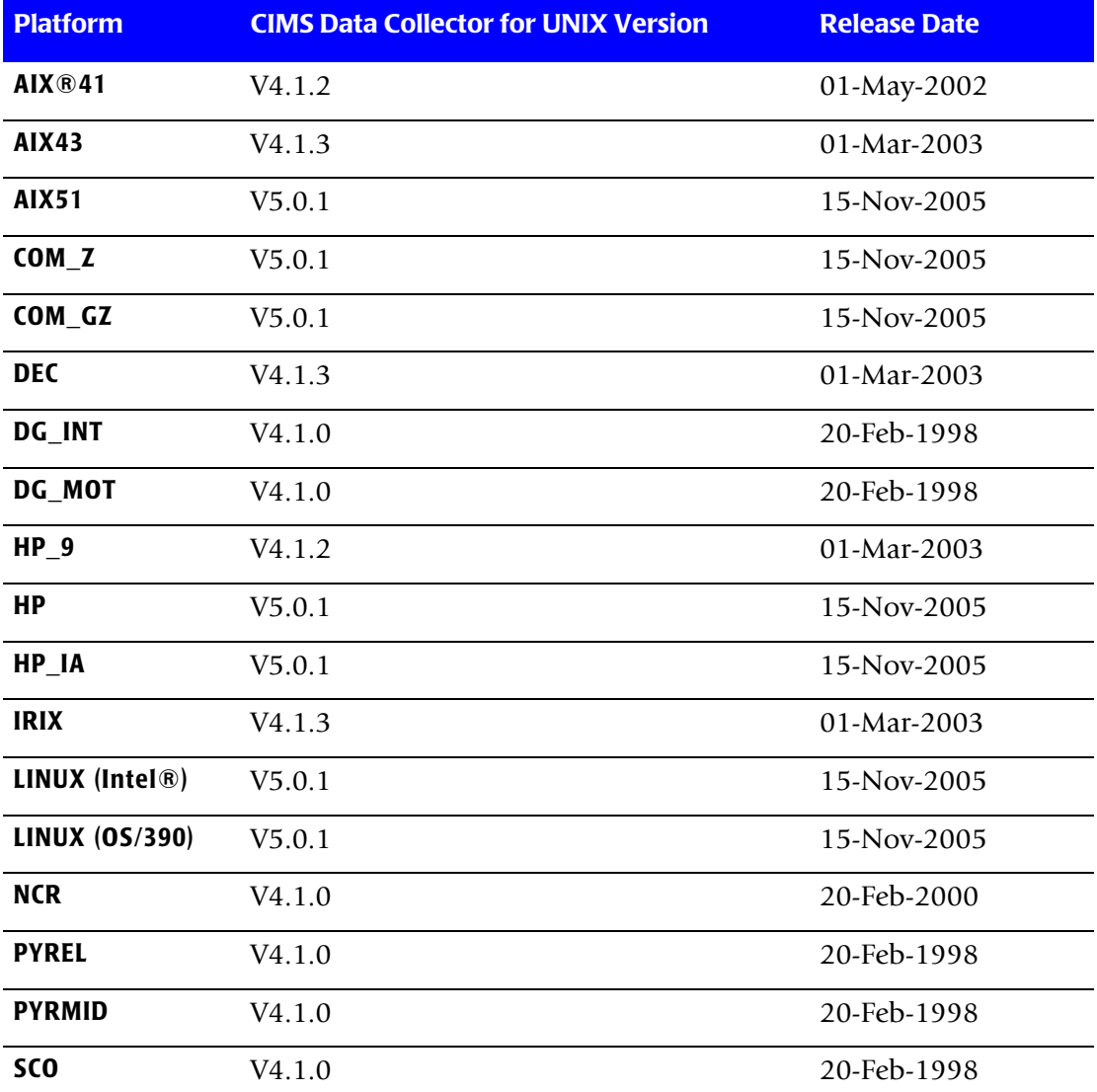

<span id="page-3-0"></span>**Table 1 • Current CIMS Version for Each Supported UNIX Type**

*Upgrading to CIMS Data Collector for UNIX 5.0.1*

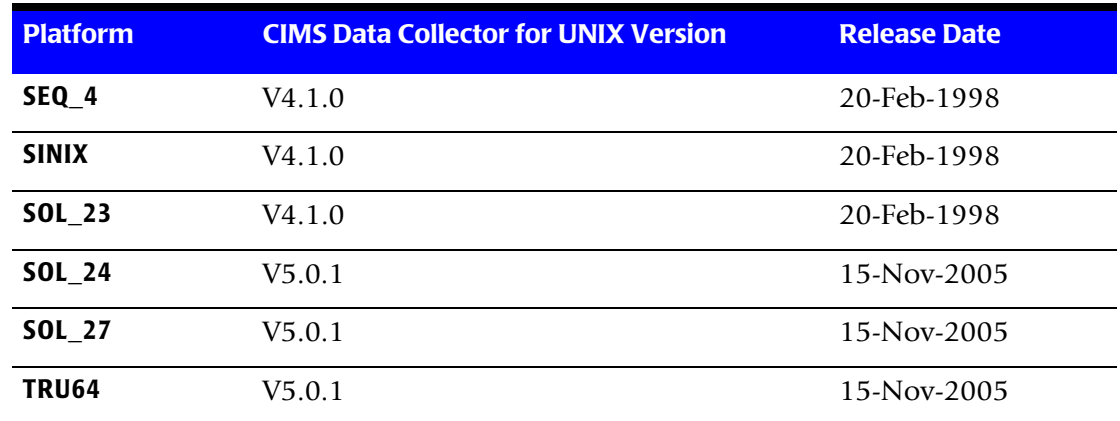

**Table 1 • Current CIMS Version for Each Supported UNIX Type (Continued)**

#### **Back Up Your CIMS Directories and Custom Scripts** <sup>1</sup>

Before you perform an upgrade, back up the CIMS Data Collector for UNIX directories so you can recover to the original state if necessary. In addition, back up any CIMS scripts that you have modified. Note that the names of some scripts may have changed as described in the following section.

#### **Change Crontab Entries and Custom Scripts as Needed**

The following CIMS Data Collector for UNIX scripts have been renamed in version 5.0.1, which might require changes to crontab entries. Also, if you have customized these scripts or have custom scripts which call any of these scripts, you will need to make the appropriate changes to your scripts.

The renamed scripts are presented by the directory in which they reside.

#### **\$CIMS\_HOME/etc**

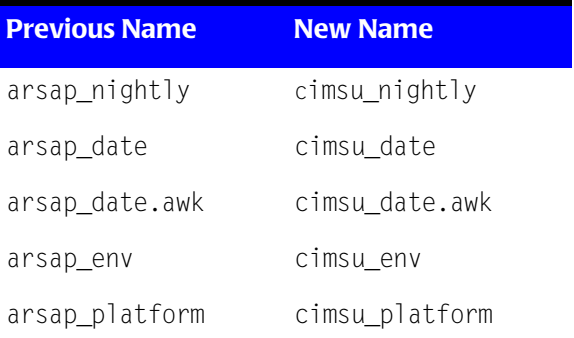

#### ■ **CIMS Data Collector for UNIX 5.0.1 Release Notes**

*Upgrading to CIMS Data Collector for UNIX 5.0.1*

#### **\$CIMS\_HOME/etc/lib**

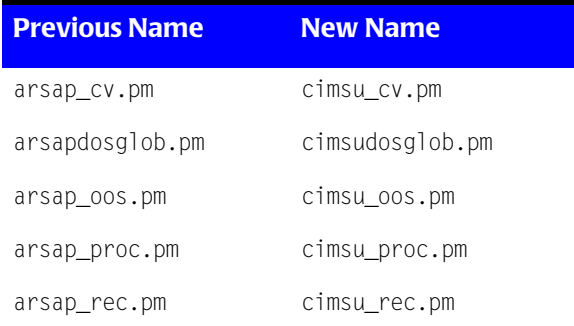

#### **\$CIMS\_HOME/scripts/admin**

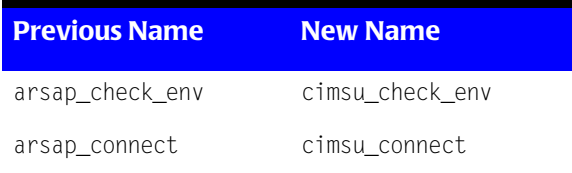

#### **\$CIMS\_HOME/scripts/oracle**

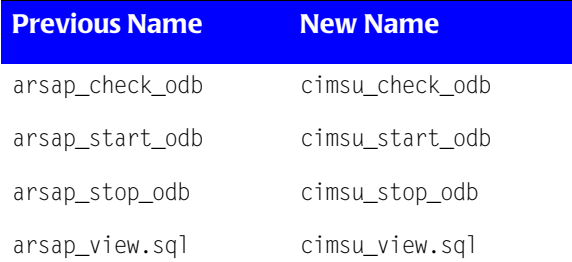

#### **\$CIMS\_HOME/scripts/db2**

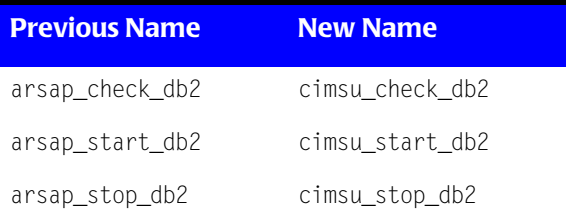

### **Prepare to Run the Installation Script (cimsu\_install)** <sup>1</sup>

Before you run the cimsu\_install script, do the following in the order presented.

#### **1. Turn Off CIMS Database Accounting Daemons**

If you are using the Oracle or DB2® Accounting daemons, you must stop the daemons prior to upgrading to version 5.0.1.

If you are calling either the arsap\_check\_odb or arsap\_check\_db2 database monitoring script from crontab, disable this crontab job and then stop all daemons as follows:

```
> $CIMS_HOME/scripts/oracle/arsap_stop_odb all
```
Or

> \$CIMS\_HOME/scripts/db2/arsap\_stop\_db2 all

In each ORACLE\_HOME on your system, remove the CIMS symbolic links from the \$ORACLE\_HOME/bin directory. Check in /etc/oratab, (/var/opt/oracle/oratab on Solaris), to determine the location of each ORACLE\_HOME on your system.

For each ORACLE HOME, do the following:

> rm \$ORACLE\_HOME/bin/A\_dbao

> rm \$ORACLE\_HOME/bin/A\_dbso

#### **2. Suspend Any Scheduled CIMS Jobs**

CIMS jobs that are scheduled in cron or another batch scheduler should be suspended until after the upgrade is complete. Check both root and the cims user crontab entries for scheduled CIMS jobs and comment these jobs until after the upgrade.

#### **3. Turn Off UNIX Accounting**

Use the CIMS turnacct script to stop UNIX accounting during the upgrade. As root, do the following:

> \$CIMS\_HOME/etc/turnacct off

#### **4. Define CIMSU\_SERVER in the Configuration Parameter File**

In the Configuration Parameter file (\$CIMS\_HOME/data/A\_config.par), there is a definition for the ARSAP\_SERVER variable. Define a new variable in the file called CIMSU\_SERVER and assign it the same value as ARSAP\_SERVER.

The installation script will use this variable during the upgrade.

ARSAP\_SERVER=itest12 CIMSU\_SERVER=itest12 *Upgrading to CIMS Data Collector for UNIX 5.0.1*

### **Run the cimsu install Script**

CIMS Data Collector for UNIX includes an installation script, cimsu\_install. To run this script, refer to the *CIMS Data Collector for UNIX Installation and User Guide*.

The cimsu\_install script prompts you for the information required for installation. This includes information from your CIMS Data Collector for UNIX license PAK. *You must enter the requested information exactly as it is shown in the license PAK*. CIMS Data Collector for UNIX is authorized to run only on licensed computers. If you do not have the license PAK, contact CIMS Lab.

For an example of the cimsu\_install run, refer to Appendix F in the *CIMS Data Collector for UNIX Installation and User Guide*.

The cimsu\_install script prompts you for the installation location for CIMS Data Collector for UNIX. You may install it in the same location as the your current installation or to a new location.

#### **Upgrading to a New Location**

Type n when the cimsu\_install script issues this prompt:

Are you installing an upgrade to CIMS/UNIX [n] ?

Your V4 data files with .sys extensions, as well as existing log and history files can be copied to the V5 data directories after you run cimsu\_install to save you time setting up V5. In the following example, cims is the CIMS user and its group is cims.

```
> cp $V4_CIMS_HOME/data/*.sys $CIMS_HOME/data
> chown cims:cims $CIMS_HOME/data/*.sys
> cp $V4 CIMS HOME/history/* $CIMS HOME/history
> chown cims:cims $CIMS_HOME/history/*
> cp $V4_CIMS_HOME/log/* $CIMS_HOME/log
> chown cims:cims $CIMS_HOME/log/*
```
#### **Upgrading to the Same Location**

Following the upgrade, you should remove the following CIMS UNIX V4 scripts and binary executables.

■ V4 scripts that have been renamed in V5:

```
> cd $CIMS_HOME/etc
> rm arsap*
> cd $CIMS_HOME/etc/lib
> rm arsap*
> cd $CIMS_HOME/scripts/admin
> rm arsap*
> cd $CIMS HOME/scripts/oracle
> rm arsap*
> cd $CIMS_HOME/scripts/db2
> rm arsap*
```
■ Database Accounting daemons linked with V4:

- > cd \$CIMS HOME/bin
- > rm A\_dbao.V\*
- > rm A dbso.V\*
- $>$  rm A dbadb2.V\*
- > rm A dbsdb2.V\*

#### **After Upgrading**

#### **1. Check the A\_config.par File**

Check that the variable definitions in the  $A_{\text{1}}$  config.par file are initialized to suit the needs of your environment. All variable names containing ARSAP, have been changed to CIMSU. For example, the variable ARSAP\_UPATH in the V4 A\_config.par file is now CIMSU\_UPATH.

If you upgraded to the same location, your V4  $\triangle$  config.par file has been renamed A config. V040 and is located in  $$CIMS$  HOME/data. Use this file to verify the settings in the new A\_config.par file.

If you installed to a new CIMS\_HOME location, you can compare the values from the A config.par file in the old location to those values in the A config.par file in the new location.

#### **2. Check crontab Entries for CIMS Jobs**

Make sure that all CIMS jobs called from crontab are correct. Verify directory paths and script names in entries in the crontab files for both root and the CIMS user. Once you are satisfied the entries are correct, re-enable the jobs that were suspended prior to the upgrade.

#### **3. Restart Unix Accounting**

Restart Unix Accounting by running the following command as root:

> \$CIMS\_HOME/etc/turnacct on

#### **4. Restart CIMS Database Accounting Daemons**

If you are using Oracle or DB2 Accounting, you will need to re-link the accounting daemons. See the instructions for Oracle and DB2 preparation in Chapter 1 of the *CIMS Data Collector for UNIX Installation and User Guide*.

Once you have relinked the daemons, you can use the new V5 database accounting scripts. To start, monitor, and stop the accounting daemons.

\$CIMS\_HOME/scripts/oracle/cimsu\_check\_odb

\$CIMS\_HOME/scripts/oracle/cimsu\_start\_odb

\$CIMS\_HOME/scripts/oracle/cimsu\_stop\_odb

\$CIMS\_HOME/scripts/db2/cimsu\_check\_db2

\$CIMS\_HOME/scripts/db2/cimsu\_start\_db2

\$CIMS\_HOME/scripts/db2/cimsu\_stop\_db2

The database monitoring script cimsu\_check\_odb or cimsu\_check\_db2 can be called from crontab. See the comments at the beginning of these scripts for sample crontab entries.

### **Changes and Updates**

The following sections describe changes and updates for CIMS Data Collector for UNIX 5.0.1.

### **Configuration Parameter File (A\_config.par) Changes** <sup>1</sup>

[Table 2](#page-10-0) lists variables that have been added to the Configuration Parameter file (A\_config.par). For more information about these variables, refer to Chapters 2 and 3 of the *CIMS Data Collector for UNIX Installation and User Guide*.

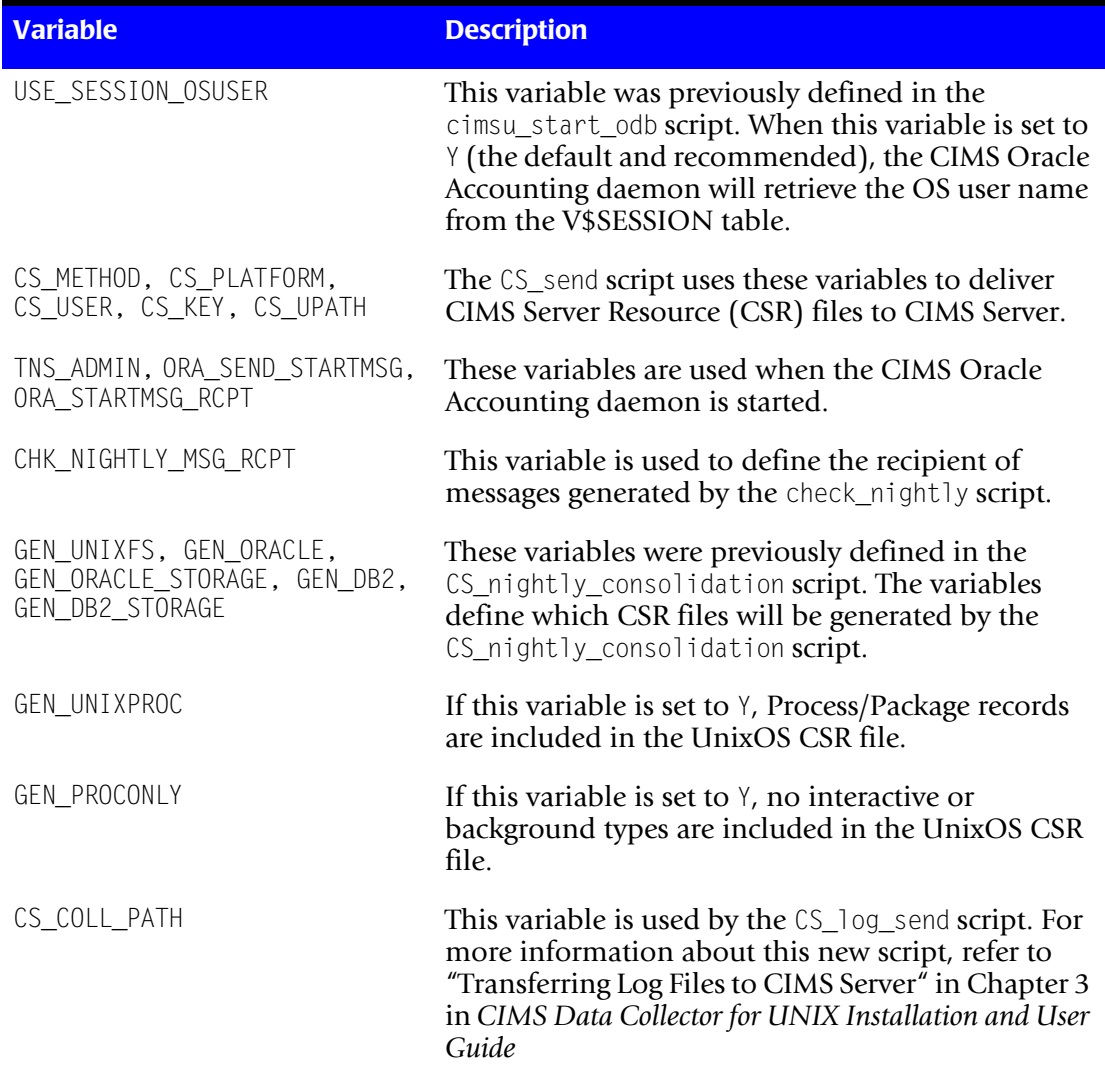

#### <span id="page-10-0"></span>**Table 2 • Variables Added to the A\_config.par File**

#### **Utility Changes**

**Utility Description of Change** A\_dbao ■ Added support for using Oracle 8i Oracle Call Interfaces (OCIs).  $\blacksquare$  Added /\*+ rule \*/ to the SELECT query. This improves performance, particularly under Oracle 10g. ■ Now uses value of BGPROCESS number in all cases to identify unique session in Oracle. A\_dbso ■ Added support for using Oracle 8i OCIs. ■ Added support for Oracle datafile resources collection as part of nightly storage collection. A\_dbsdb\_read ■ Added support for aggregating records on the tablespace name. This results in fewer CSR records in the Oracle storage CSR file. ■ Added support for Oracle datafile resource reporting. CSR records containing Oracle datafile usage are included in the Oracle storage CSR file. ■ A\_dbsdb\_read is called as part of Oracle storage collection if ORA\_STR\_SAMPLE is set to Y in the A\_config.par file. dbrtl libary ■ Updated the routines in this library to use Oracle 8i OCI calls. A\_format ■ Added support for new /AGGREGATE qualifier. This qualifier instructs A format to treat all process records as background jobs. This means that all process records are rolled up based on username and processname. This qualifier has meaning only when used with the /ROLL qualifier. ■ Added support for formatting the wtmps file on HP-UX 11i v2 Itanium-based platform. The wtmps file has replaced the wtmp file on this platform.

[Table 3](#page-11-0) lists the changes to CIMS utilities.

<span id="page-11-0"></span>**Table 3 • Utility Changes**

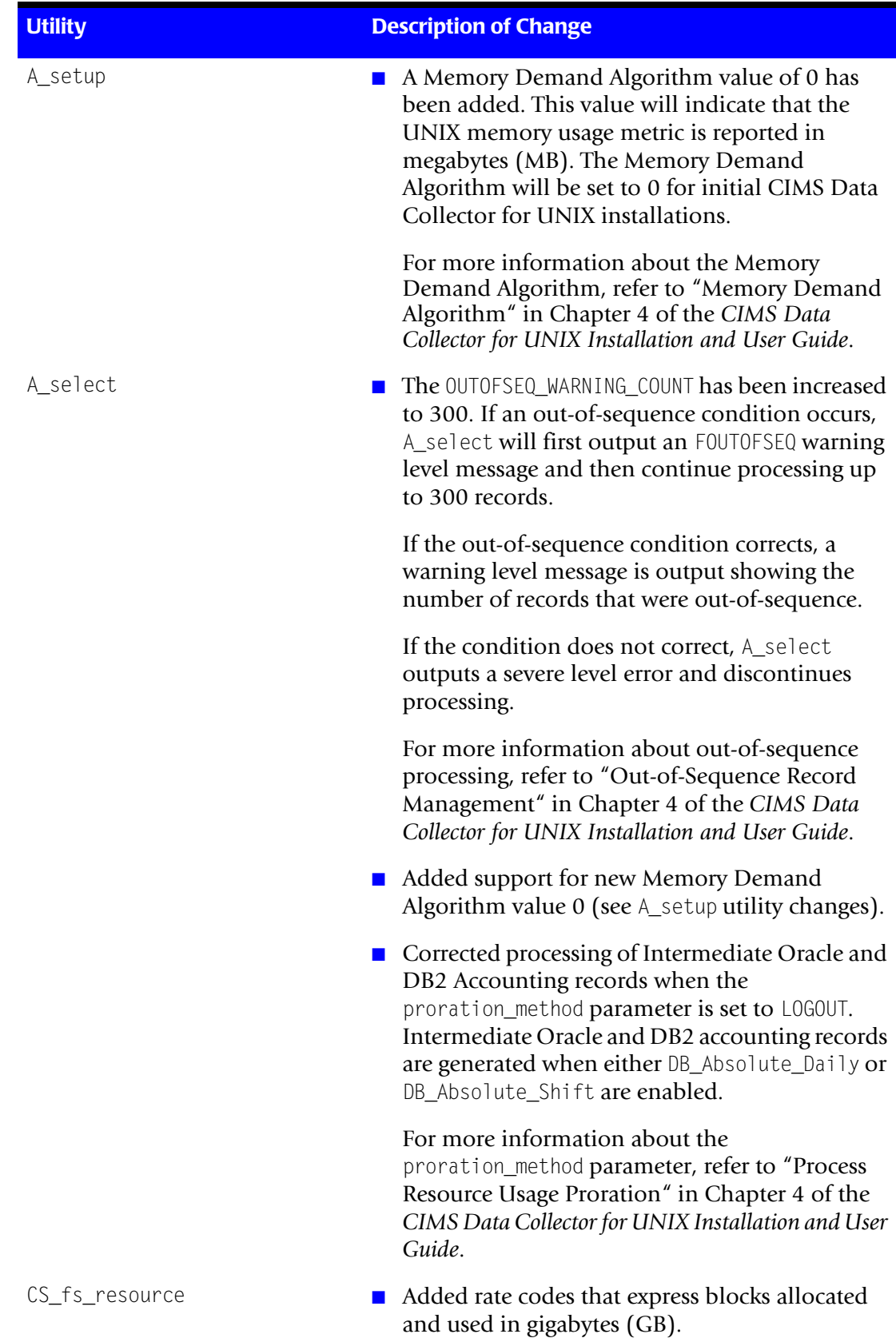

**Table 3 • Utility Changes (Continued)**

#### **Utility Versions**

[Table 4](#page-13-0) lists the version number for the utilities in CIMS Data Collector for UNIX 5.0.1.

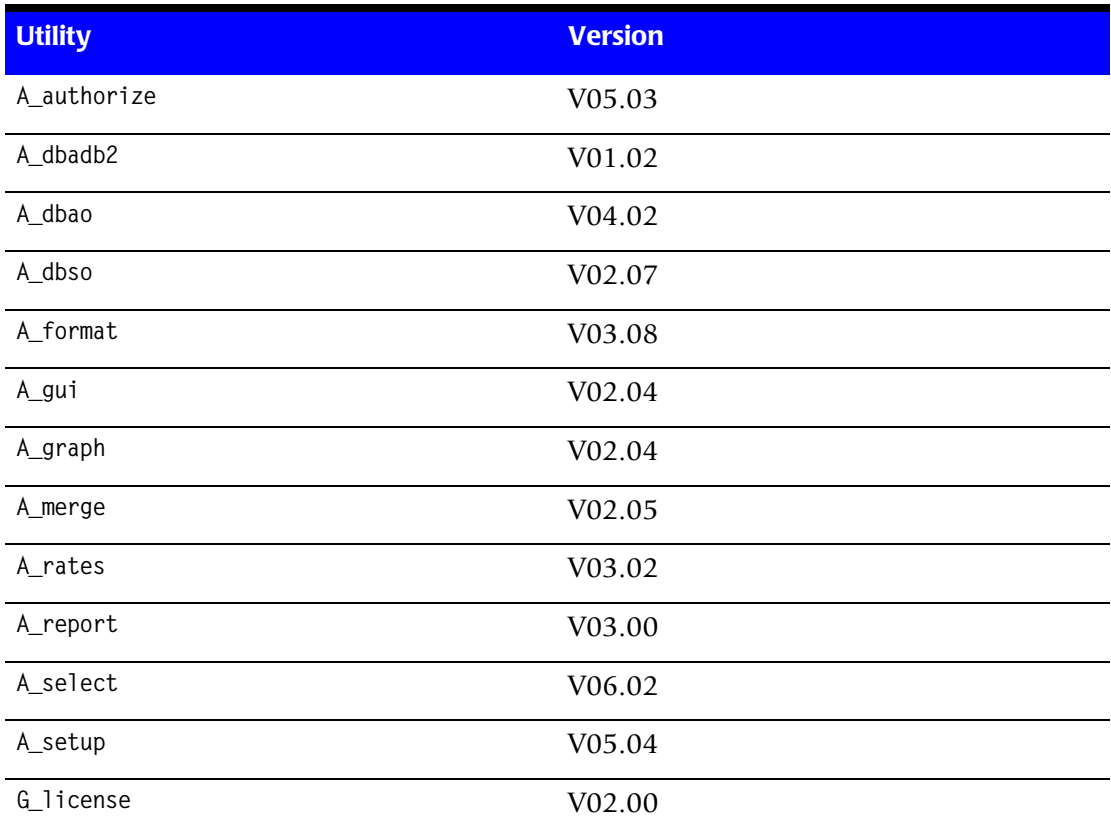

<span id="page-13-0"></span>**Table 4 • Current Utility Versions in Revision Level 5.0.1**

#### **Script Changes**

#### **\$CIMS\_HOME/etc**

[Table 5](#page-14-0) lists changes to scripts in the \$CIMS\_HOME/etc directory.

| <b>Script</b>                               | <b>Description of Change</b>                                                                                                    |
|---------------------------------------------|----------------------------------------------------------------------------------------------------|
| get_acct                                    | $\blacksquare$ Added support for using SFTP as a transfer<br>method.                                                                                                    |
| compress_acc_month,<br>uncompress_acc_month | $\blacksquare$ These are new scripts that archive and retrieve<br>nightly accounting and storage files. For more<br>information about these scripts, refer to<br>"Compressing Nightly Accounting and Storage<br>Files" in Chapter 4 of the CIMS Data Collector for<br><b>UNIX Installation and User Guide.</b> |

<span id="page-14-0"></span>**Table 5 • \$CIMS\_HOME/etc Script Changes**

#### **\$CIMS\_HOME/scripts/admin**

[Table 6](#page-14-1) lists changes to scripts in the \$CIMS\_HOME/scripts/admin directory

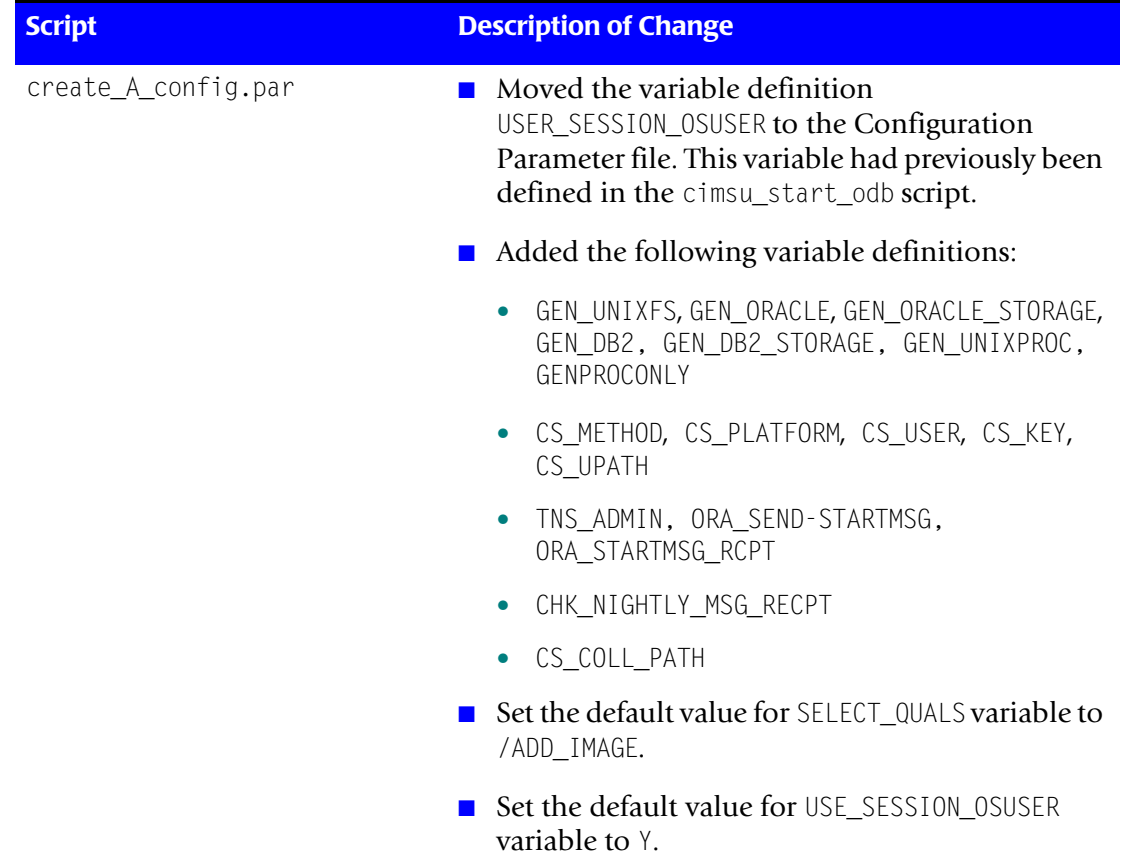

#### <span id="page-14-1"></span>**Table 6 • \$CIMS\_HOME/scripts/admin Script Changes**

#### **\$CIMS\_HOME/scripts/enterprise**

[Table 7](#page-15-0) lists changes to scripts in the \$CIMS\_HOME/scripts/enterprise directory.

| <b>Script</b>                                              | <b>Description of Change</b>                                                                 |
|------------------------------------------------------------|----------------------------------------------------------------------------------------------|
| CS send                                                    | ■ Added support for using SCP and SFTP file<br>transfer.                                     |
| CS_nightly_consolidation,<br>redo_CS_nightly_consolidation | $\blacksquare$ These scripts now read the following variables<br>from the A_config.par file: |
|                                                            | GEN UNIXFS                                                                                   |
|                                                            | GEN_ORACLE                                                                                   |
|                                                            | GEN ORACLE STORAGE                                                                           |
|                                                            | GEN DB2<br>$\bullet$                                                                         |
|                                                            | GEN DB2 STORAGE                                                                              |

<span id="page-15-0"></span>**Table 7 • \$CIMS\_HOME/scripts/enterprise Script Changes**

#### **\$CIMS\_HOME/scripts/oracle**

[Table 8](#page-15-1) lists changes to scripts in the \$CIMS\_HOME/scripts/oracle directory.

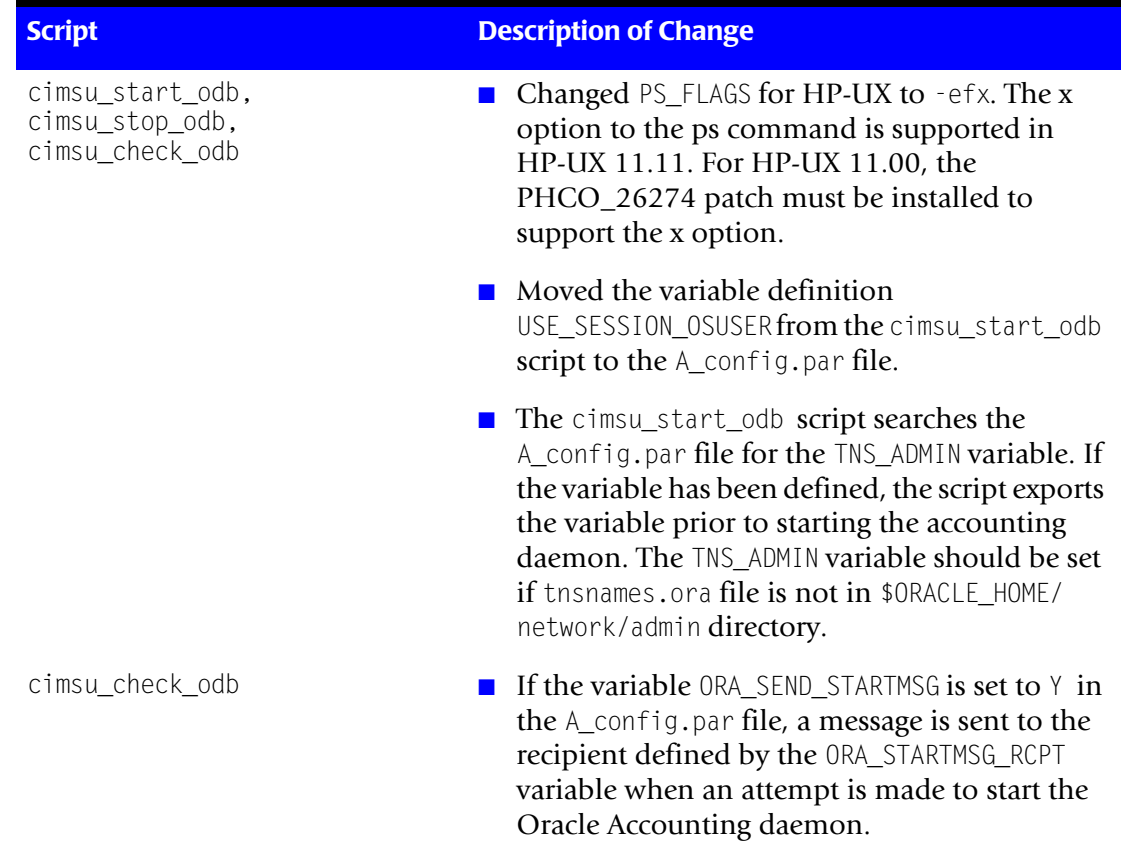

#### <span id="page-15-1"></span>**Table 8 • \$CIMS\_HOME/scripts/oracle Script Changes**

| <b>Script</b>   | <b>Description of Change</b>                                                             |
|-----------------|------------------------------------------------------------------------------------------|
| get_odb_storage | By default, this script calls the A_dbsdb_read<br>utility with the aggregate argument.   |
|                 | Changed Oracle account name to cims.                                                     |
| cimsu_view.sql  | Added support for Oracle datafile resource<br>collection using the A_dbso utility.       |
|                 | Changed Oracle account name to cims.                                                     |
|                 | Added SELECT on V\$DATAFILE to cimsu view<br>role.                                       |
| link A dbao     | Added support for linking with Oracle 9i and<br>10g on Linux platforms.                  |
|                 | Added support for linking with Oracle 10g on<br>AIX, HP-UX, OSF1, and Solaris platforms. |

**Table 8 • \$CIMS\_HOME/scripts/oracle Script Changes (Continued)**

#### **\$CIMS\_HOME/scripts/db2**

[Table 9](#page-16-0) lists changes to scripts in the \$CIMS\_HOME/scripts/db2 directory.

| <b>Script</b>                                                                                            | <b>Description of Change</b>                                                                                                    |
|----------------------------------------------------------------------------------------------------|----------------------------------------------------------------------------------------------------|
| link A dbadb2,<br>cimsu start db2,<br>cimsu_stop_db2,<br>cimsu_check_db2,<br>get db2 storage, A db2 home | ■ Added support for DB2 8.1 on AIX platforms.                                                                                    |
| cimsu_check_db2                                                                                          | $\blacksquare$ Added support for starting the DB2 Accounting<br>daemon if it is not already running using the<br>start argument. |
| A db2 home, link A dbadb2                                                                                | $\blacksquare$ Added support for linking DB2 8.1 on Solaris<br>platforms.                                                        |

<span id="page-16-0"></span>**Table 9 • \$CIMS\_HOME/scripts/db2 Script Changes**

*Changes and Updates*